#### RWD SERIES  $\overline{\phantom{i}}$ es Multifunction Din rail Me

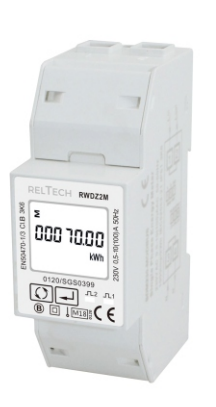

#### *User Manual V1.0*

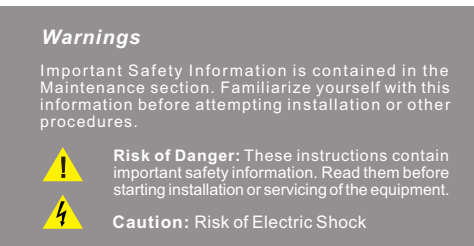

# *1.Introduction*

installation instructions of RWD series made by Reltech GmbH & Co.KG. The RWD series measure and display the characteristics of single phase two wires (1p2w) network. The RWD series cover 3 models: RWDZ2M, RWDZ2MB, RWDZ2

The bi-direc tional measurements makes the meter suitable for active and reactive energy and power monitoring applications, and also perfect for solar PV measurements. With RS485 Modbus and M-bus port, the meter is easy to remote communication with other AMR/SCADA systems.

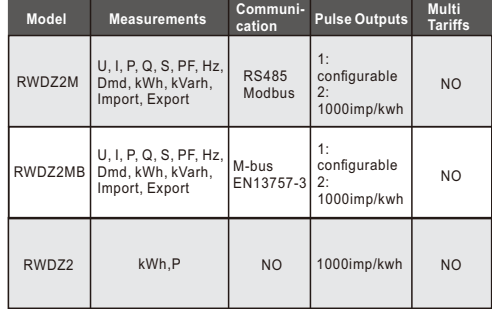

#### *1.1 Key Characteristics*

- ·Bi-directional measure and display
- ·Multi-function measurements ·Two Pulse outputs
- ·RS485 Modbus / M-bus
- ·100A direct connection
- ·Two module size (35mm)
- ·Password protected set-up ·Backlighted LCD
- 

# *1.2 Pulse output*

**RWDZ2M/RWDZ2MB**:

The meter provides two pulse outputs. Both pulse outputs are passive type.

Pulse output 1 can be set to generate pulses to represent total / import/export kWh or kVarh.

The pulse constant can be set to generate 1 pulse per: 0.001/0.01/0.1/1kWh/kVarh (default is 0.001 export kWh). Pulse width: 200/100/60ms

Pulse output 2 is non-configurable. It is fixed up with active kwh (Imp). The constant is 1000imp/kWh.

# **RWDZ2**:

Test output flash rate (PULSE LED):1000imp/kwh Test pulse output rate:1000imp/kwh

#### *1.3 RS485 Serial – Modbus RTU only for RWDZ2M*

RS485 serial port with Modbus RTU protocol to provide a means of remotely monitoring and controlling the Unit.Set-up screens are provided for setting up the RS485 port.

#### *1.4 Mbus for RWDZ2MB*

This unit has an M-BUS serial port with M-BUS protocol to provide a means of remotely monitoring and controlling the Unit Set-up screens are provided for setting up the M-bus port.

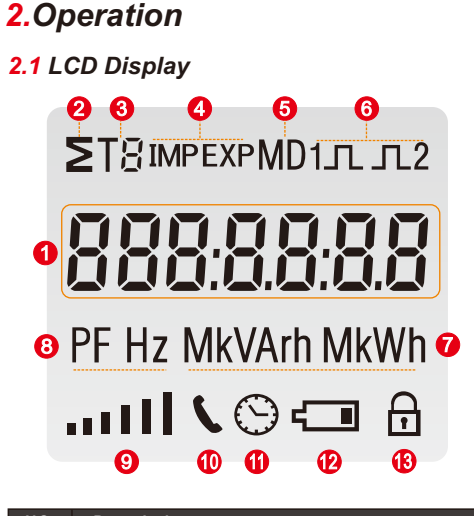

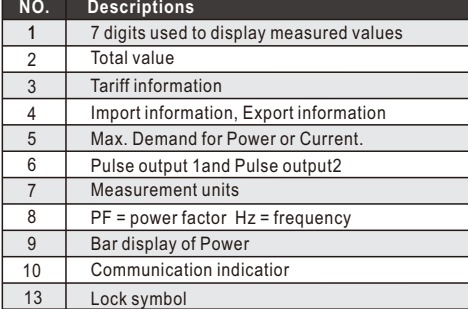

# *2.2 Initialization Display*

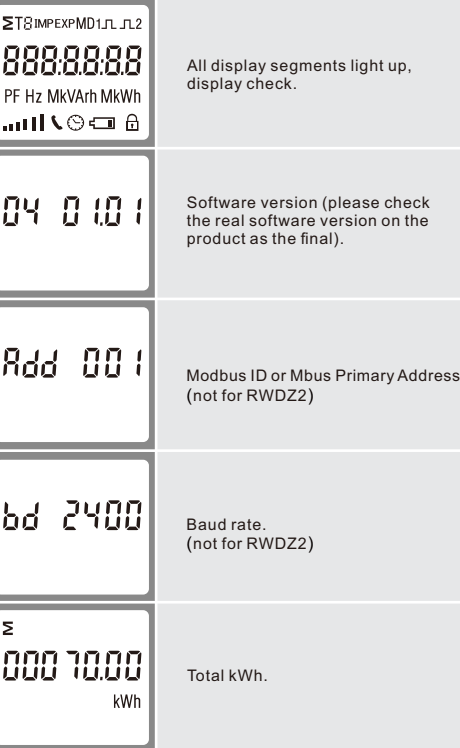

# *2.3 Scroll display by Buttons*

After initialization and self-checking program, the meter display the measured values. The default page is total kWh. If the user wants to check other information, he needs to press the scroll button on the front panel. The display order by scroll button :

#### **\*For RWDZ2M:**

Total kWh→ Import kWh→Export kWh→ resettable kWh→<br>total kVarh→Import kVarh→Export kVarh→resettable kVarh<br>→ Max. Power Demand→ Voltage →Current→W→ Var →<br>VA→ Power Factor→Frequency →Pulse Constant→ Modbus ID<br>→ Baud Rate →co

#### **\*For RWDZ2MB:**

Total kWh→ Import kWh→Export kWh→ resettable kWh→ Total kVarh→Import kVarh→ Export kVarh→ resettable kVarh → Max. Power Demand→ Voltage →Current→W→ Var →VA<br>→ Power Factor → Frequency →Pulse Constant→<br>Mbus Primary Address→Mbus Secondary Address→<br>Baud Rate→Continuous running time Display No:1,4~7,10~24.

#### **\*For RWDZ2:**

Total kWh→ resettable kWh→W.

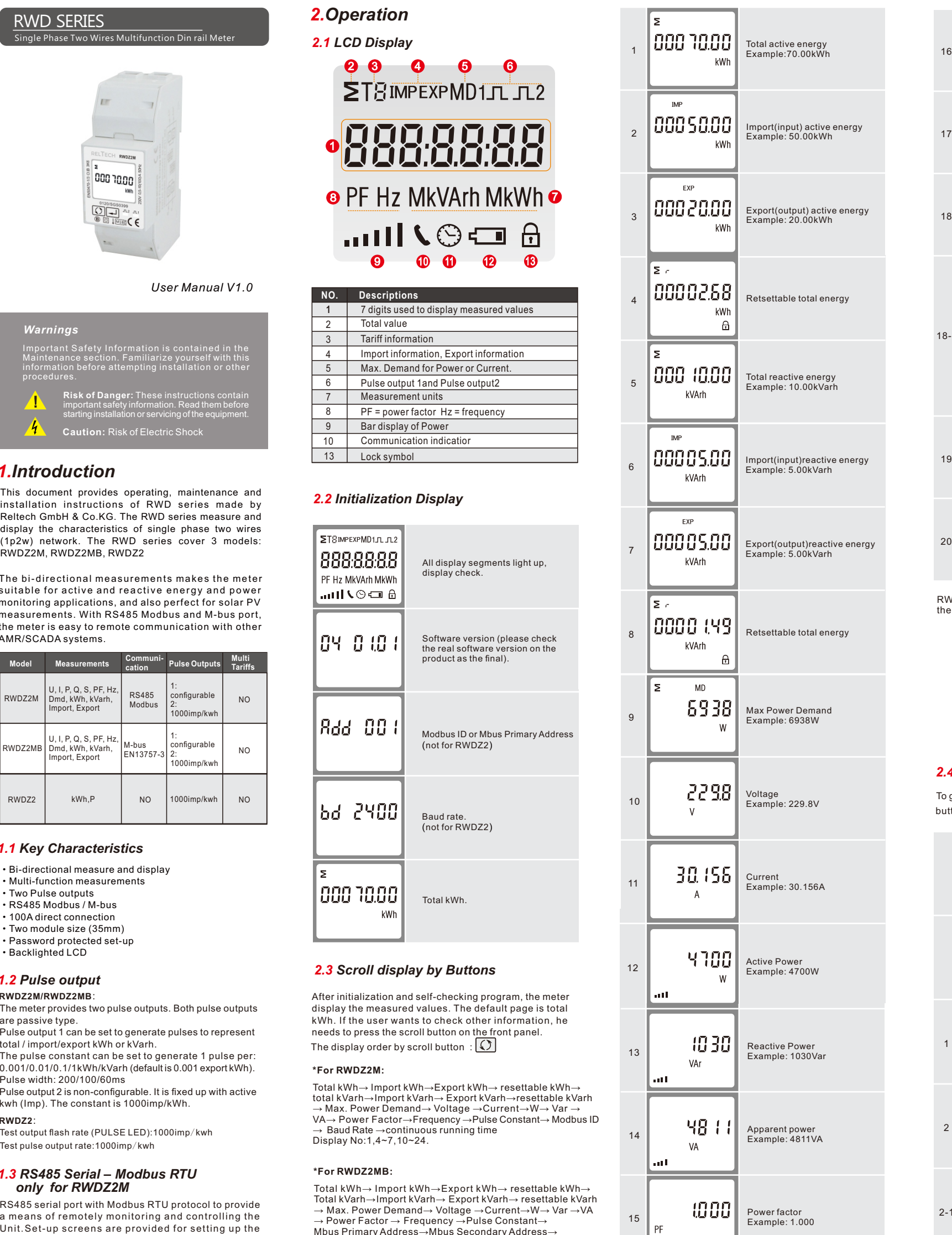

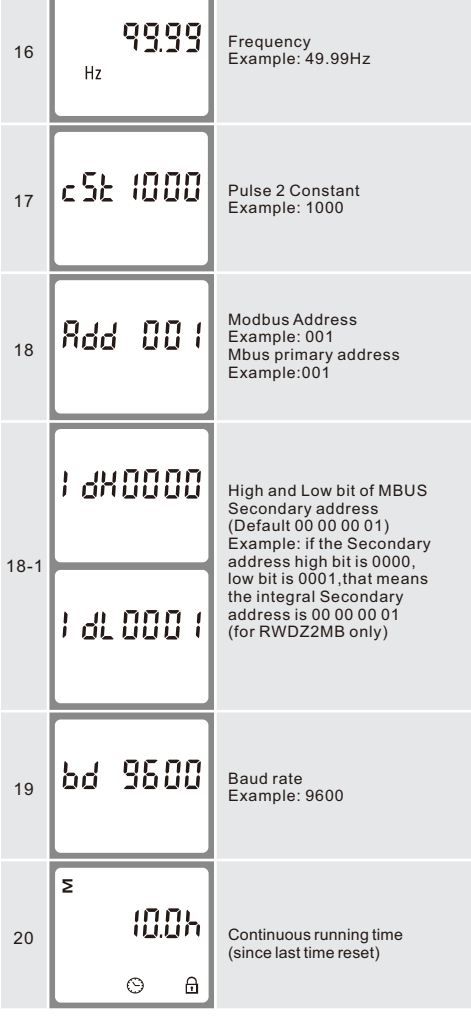

RWDZ2 measures only total active energy and power, the units provides also a resettable partial energy

#### *2.4 Set-up Mode*

To get into Set-up Mode, the user needs to press the "Enter" button  $\boxed{\longrightarrow}$  for 3 seconds.

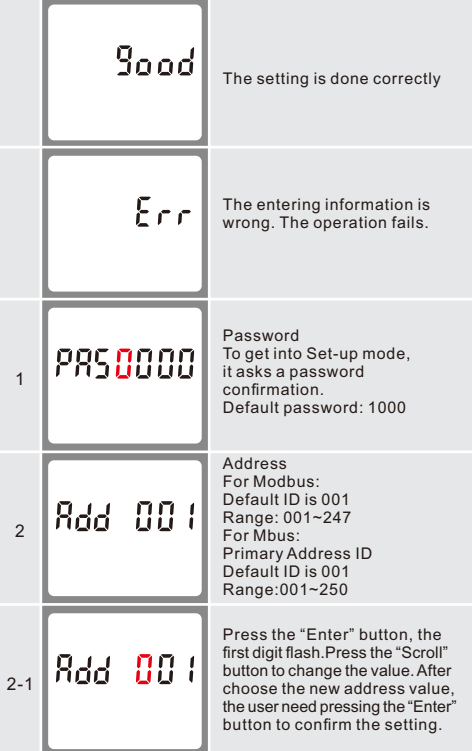

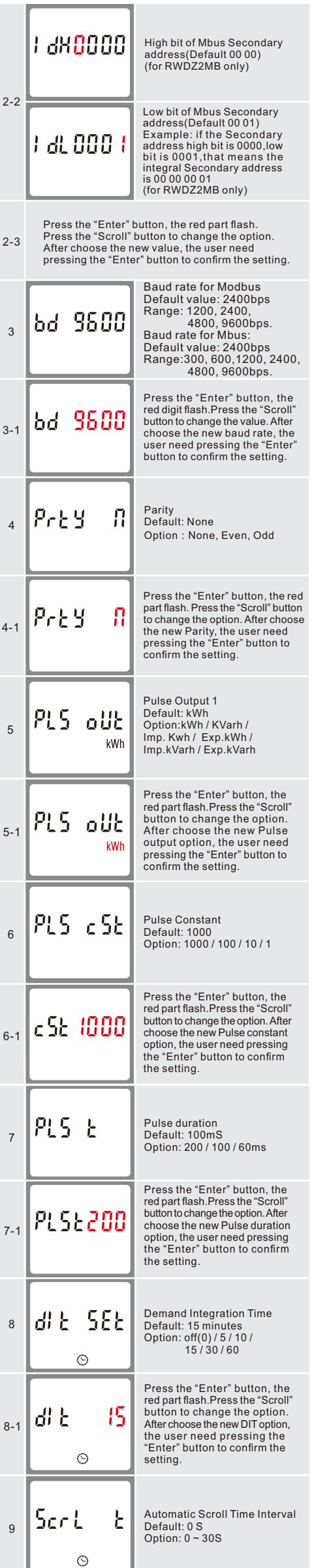

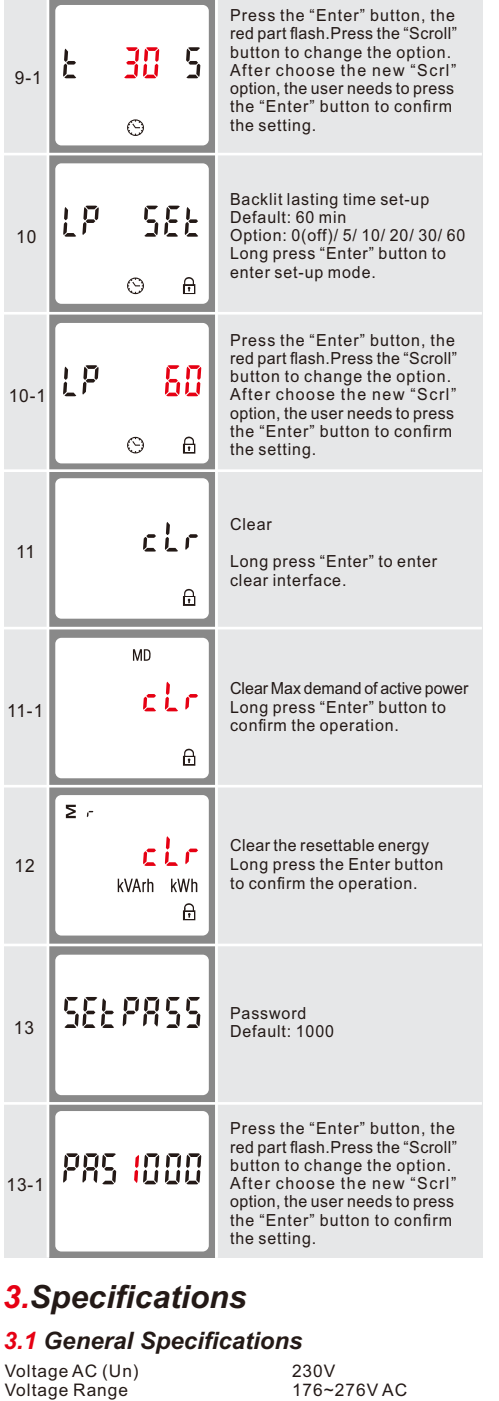

 $10$ 

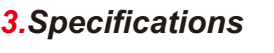

Voltage Range Base Current (Ib/Iref) Max. Current (Imax) 10A 100A Mini Current (Imin) Starting current Power consumption Frequency AC voltage withstand Impulse voltage withstand Over current withstand Pulse 1 output rate Pulse 2 output rate Display Max. Reading 0.5A 0.4% of Ib/Iref <2W/10VA 50Hz(for MID version) 50Hz(default),60Hz optional 4KV for 1 minute 6KV-1.2uS wavform 30Imax for 0.01s configurable, default1000i/kWh non-configurable,1000i/kWh LCD with backlit 999999.9kWh

# *3.2 Accuracy*

Voltage Current Frequency Active power Reactive power Apparent power Active energy Reactive energy

# *3.3 Environment*

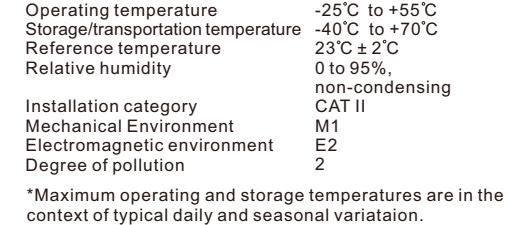

0.5% of range max. 0.5% of nominal 0.2% of mid-frequency 1% of range maximum 1% of range maximum 1% of range maximum Class 1 IEC62053-21 Class B EN50470-3 1%of range maximum

# *3.4 Pulse Output*

The pulse output 1 can be set to generate pulses to represent total kWh, total kVarh,import kWh, export kWh,import kVarh, export kVarh.

Constant can be set to 1000/100/10/1 impulse per kwh or Kvarh. Pulse width 200/100/60mS. (\*Not for RWDZ2)

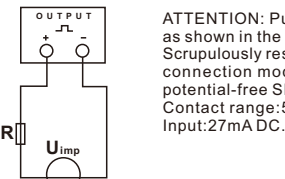

ATTENTION: Pulse output must be fed<br>as shown in the wiring diagram below.<br>Scrupulously respect polarities and the<br>connection mode. Opto-coupler with<br>potential-free SPST-NO Contact.<br>Contact range:5-27VDC Max. current<br>Input:

#### *3.5 RS485 output for Modbus RTU*

The meter provides a RS485 port for remote communication. Modbus RTU is the protocol applied. For Modbus RTU, the fol lowing RS485 communication parameters can be configured from the Set-up menu. Baud rate: 1200, 2400, 4800, 9600 bps Parity: NONE/EVEN/ODD Stop bits: 1 or 2 Modbus Address: 1 to 247

# *3.6 Mbus*

The meter provides a Mbus Port for remote communication. the meter adopts EN1434-3 Mbus communication protocol. The communication parameters can be configured via the SET-UP mode. Baudrate: 300,600,1200,2400,4800,9600 bps Parity: None/Odd/Even Stop bit: 1 or 2 Primary address: 001~250 Secondary address: 00000001~99999999

> 36x99x63 (WxHxD) Per DIN 43880 DIN rail 35mm IP51 (indoor) self-extinguishing UL94V-1

#### *3.7 Mechanics*

Din rail dimensions Mounting Sealing Material

# *4.Dimensions*

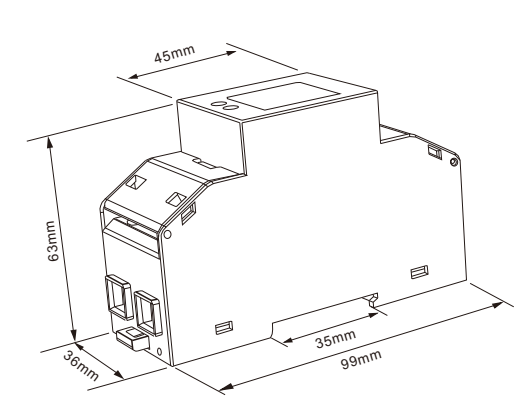

# *5.Installation and sealing*

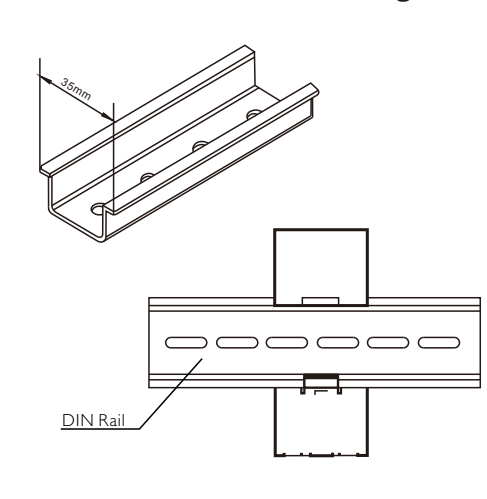

# *6.Wiring diagram*

## *6.1 RWDZ2M*

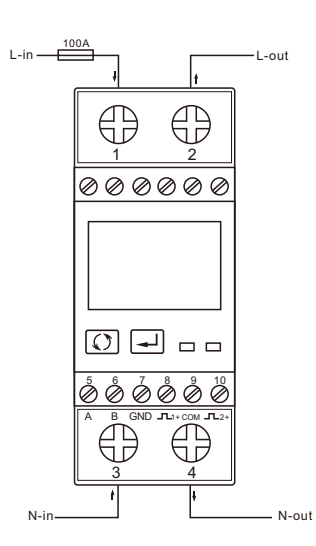

# *6.2 RWDZ2*

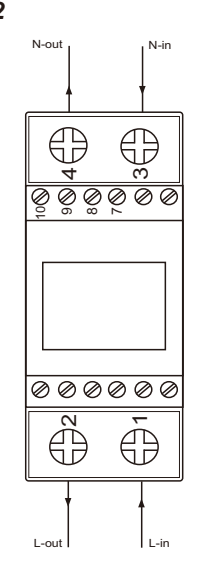

## *6.3 RWDZ2MB*

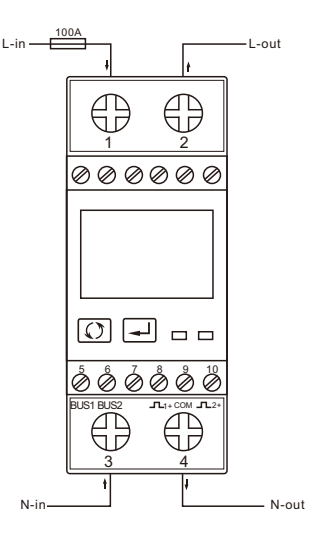

#### **Declaration of Conformity(for the MID approved version meter only)**

#### **We Reltech GmbH & Co.KG.**

**Declare under our sole responsibility as the manufacturer that the poly phase multifuntion electrical energy meter "RWD series" correspond to the production model described in the EU-type examination certificate and to the requirements of the Directive 2014/32/EU EU type examination certificate number 0120/SGS0399**.  **Identification number of the NB0120**

# Reltech GmbH & Co.KG. Add:Nordbahnstr.1 Kaiser slautern 67657,Germany Tel:49(0)631 31181785 Email:lothar.reisel@reltech.de Web:www.reltech.de Fax:49(0)631 31181787

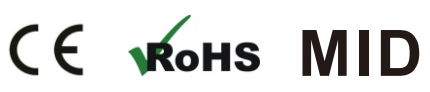